648 Rakhi April 16, 2025 Features & Functionalities 1336

## How to enable remote startup script in Ezeelogin?

**Overview:** This article helps to enable remote startup script that allows users to define scripts and incorporate custom shells, commands, or functions that can be run on all remote machines.

This is a feature that allows users to define scripts and incorporate custom shells, commands, or functions that can be run on all remote machines. You have the flexibility to generate numerous commands, enabling them to execute on all remote machines as part of a startup script. (It is a startup script to be sourced on all remote servers: Max size 8kb)

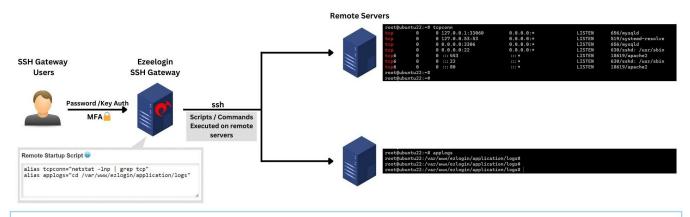

This feature is available from Ezeelogin version 7.36.0.

**Step 1:** Navigate to **Settings** -> **General** -> **Miscellaneous**.

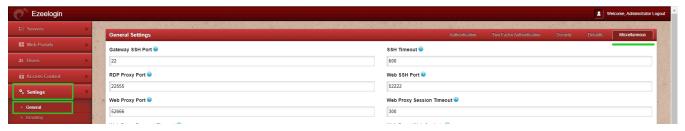

Step 2: Enter the bash script within the Remote Startup section -> Save it.

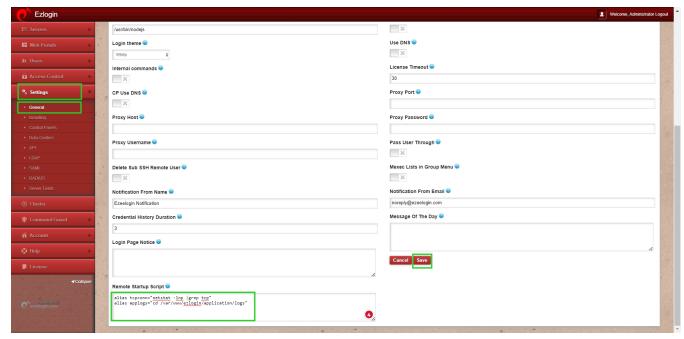

**Step 3:** Verify the functionality of the alias by inspecting its operation when accessing a remote server through the gateway.

```
- □ ×
↑ E: Servers × ↓ E: ubunt × + ∨
                   tcpconn
0 0.0.0.0:22
0 127.0.0.53:53
0 127.0.0.1:3306
root@ubuntu22:~#
                                                    0.0.0.0:*
                                                                                 LISTEN
                                                                                                721/sshd: /usr/sbin
                                                    0.0.0.0:*
                                                                                               623/systemd-resolve
756/mariadbd
                                                                                 LISTEN
                                                                                 LISTEN
                                                                                               721/sshd: /usr/sbin
762/apache2
                                                                                 LISTEN
tcp6
            0
                     0 :::80
                                                                                 LISTEN
                                                                                                762/apache2
                     0
                       :::443
                                                                                 LISTEN
root@ubuntu22:~# applogs
root@ubuntu22:/var/www/ezlogin/application/logs#|
```

## **Related Articles:**

How to upgrade jump server to the latest version?

Online URL: <a href="https://www.ezeelogin.com/kb/article/enable-remote-startup-script-648.html">https://www.ezeelogin.com/kb/article/enable-remote-startup-script-648.html</a>